# Interfacing with the FERC Tariff System<sup>1</sup>

This document provides information on how to interpret the Report DB output generated from the FERC Tariff Field software, and discusses plans on designs for importing data into the FERC Tariff database. It is assumed the reader already has familiarity with the FERC Tariff Field software and the general operation of the FERC Tariff system.

# **1. Interpreting the FERC Tariff data**

## *1.1 Introduction and Background*

The FERC Tariff database system is designed as a distributed database. That is, there is a central database at FERC which acts as the central repository and authority for all tariff data. The FERC Tariff Field software is designed to 'download' and manage local subsets of that data (for each company and tariff). This approach allows for better system performance and reliability. Long system maintenance functions could occur at FERC, FERC servers could go down, Internet communications be interrupted, etc, and none of these would prevent users of the Field software from continuing to work with their data. There are some disadvantages of this approach as well, but in terms of the interface, the most problematic is accessing the data.

The database does not allow access from other systems apart from FERC-created software. Past FERC experience has shown that in other distributed database systems, allowing direct access leads to frequent data corruption and invalid, or inconsistent, data. The FERC Tariff system requires a significant amount of validation and checking, and reliance on data stability. Therefore, direct access to the FERC Tariff DB will not be permitted.

However, FERC understands the need for companies to perform various reports and/or interface the FERC Tariff data with other systems. This resulted in the creation of the "Report Database" - an output which the FERC Tariff Field software can generate. The data generated is a set of data that has no access restrictions whatsoever and that can be accessed via industry-standard database access mechanisms. The Report DB contains the information necessary to generate reports and provide data to interfaces with other systems.

 $\overline{a}$ 

 $<sup>1</sup>$  If printing this document, a color printer is suggested.</sup>

# *1.2 The Report Database*

# **1.2.1 Summary Database Content**

The report database is provided in a standard Visual Foxpro format. The data can be accessed via ODBC standards. The following provide a summary description of each table in the database (the complete detailed database structure is provided as an appendix to this document):

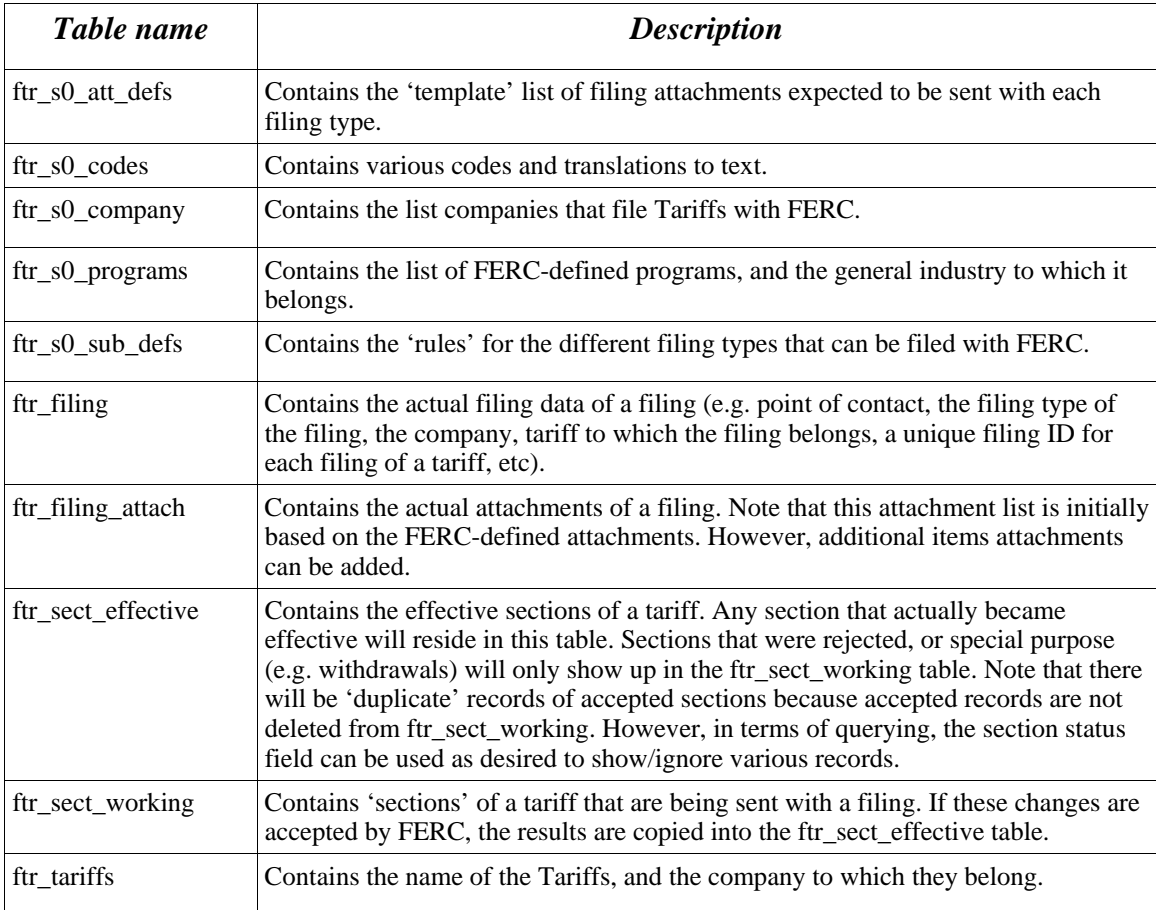

Note that tables which contain an '\_s0\_' (underscore, 's', zero, underscore) are 'system management' tables. These tables do not contain data which users can change. They provide various functions such as code value lookup, codes for enforcing system rules and validation, etc. In the other tables, the following fields are commonly seen:

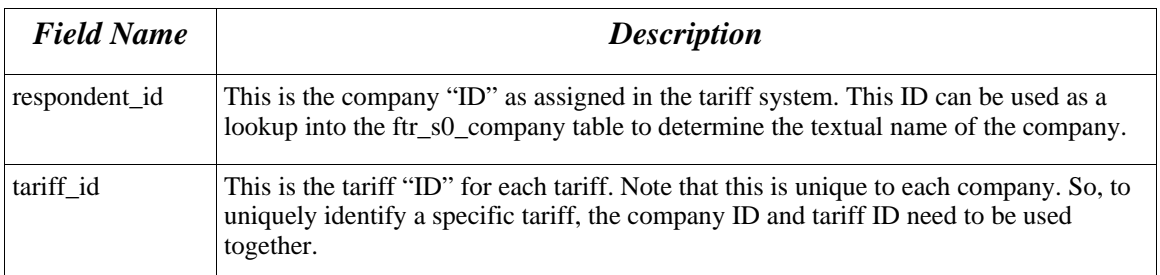

Next, by far, the most commonly used data will be the data in the *ftr\_sect\_effective*, and the *ftr\_sect\_working* tables. These tables contain the actual tariff data (organized in sections). There are additional key fields in these tables as follows:

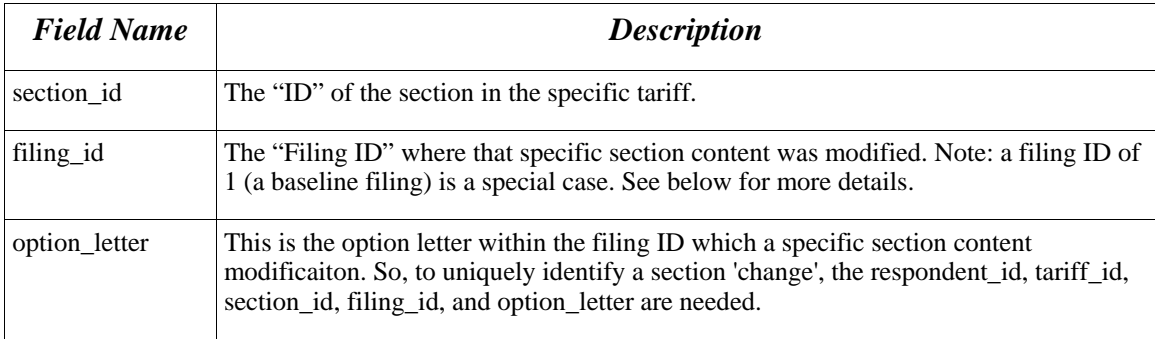

Note that the *ftr* sect effective table contains only sections that have been made 'effective' at some point in time. The exception to this is that during initial tariff creation, while the tariff is non-baselined, the *ftr\_sect\_effective* table is used to store section data. The reason is for simpler system design and the fact that a baseline tariff request is a 'complete tariff' submission. During baselining, tariffs will either be accepted or rejected in total. Therefore, the *ftr\_sect\_working* table does not contain sections that are submitted during a baseline filing. So, when the Report DB is created, sections that are in a nonbaselined status will be in the *ftr\_sect\_effective* table.

 The *ftr\_sect\_working* table contains all other section modifications. To specifically identify a section modification, the respondent\_id, tariff\_id, section\_id, filing id, and option letter fields are needed.

## **1.2.2 Tariff Structure**

Traditionally, tariffs have been considered by most to be a 'document'. However, a document is very weak in terms of data integrity validation and content management

functions. FERC views a tariff as a database: a database that has text as its core content, but with vital 'metadata' assigned to the text content. Historically, primarily because there was nothing better at the time, tariff data was presented and exchanged in a document format. Therefore, there are key issues regarding the 'structure' of a tariff. That is, how to order and arrange how and where section data should appear when printed, displayed, etc. The system uses 2 main fields to perform structure functions:

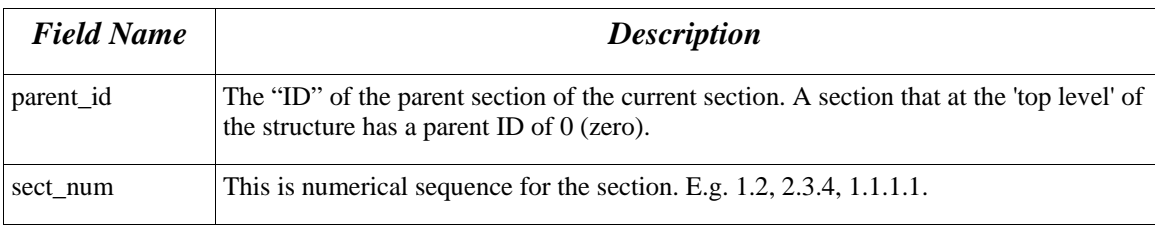

The parent id allows for constructing the hierarchy of sections, the sect num is used to 'sort' the sections all belonging to the same parent\_id.

# **1.2.3 Status Conditions**

One of the most important parts of the whole tariff system is understanding status conditions. The conditions of sections closely match the descriptions found in FERC Regulations text (e.g. 'suspended', 'pending', 'accepted', etc). And there are other status conditions as required by system processing (e.g. 'work in progress'). These conditions are denoted by code values in the database. Note that the *ftr* s0 codes table provides reference lookups for these codes. The field sect\_status is on every record in the *ftr\_sect\_effective* and *ftr\_sect\_working* table. Changes in these codes determine what gets copied from *ftr\_sect\_working* to *ftr\_sect\_effective*. The currently defined status conditions can be found in the *ftr* s0 codes table and it is recommended that those codes be carefully reviewed.

## *1.3 How to detect status changes*

In a distributed database system, there needs to be a mechanism to detect and perform the appropriate synchronization. In the case of the FERC Tariff system, the primary means of synchronizing data are time tag values. Due to the nature of the data, a simple date/time field is sufficient (i.e. time recorded down to the second).

# **1.3.1 The Time-tag fields**

The following are the time-tag fields that can be used for detecting data changes:

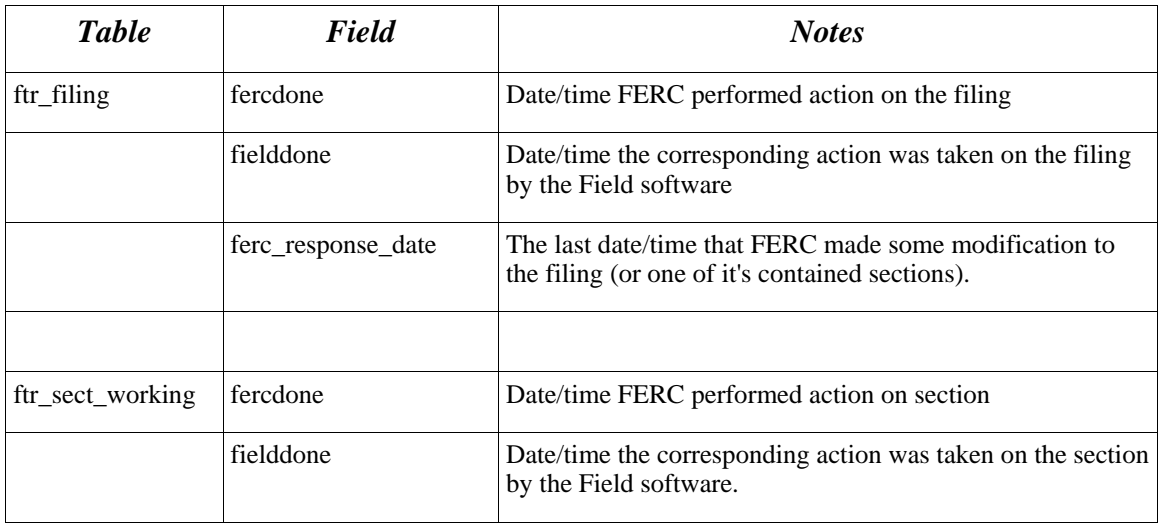

It is important to note that some filings do not contain sections (e.g. a tariff 'cancellation' filing). Therefore, in the simplest of terms, the ferc\_response\_date in the *ftr\_filing* table may be the best time-tag to watch. This time-tag value gets updated whenever something in the filing data, or even in the contained section data, is changed by FERC.

The other time-tag values could then be used in conjunction with other,  $3<sup>rd</sup>$  party, time-tag values to detect specific items that were changed.

## **1.3.2. Example use of monitoring status**

One reason for wanting to monitor status would be to create an interface to the FERC Tariff system. The concept is the Report DB output could be monitored, and when specific changes are detected, special reports and other functions could be invoked. Additionally, reading the results in the Report DB would be a crucial item for systems that may try providing data back 'into' the FERC Tariff system.

 For the sake of brevity, this example will assume Visual Foxpro is the RDBMS used by the external software system. Any RDBMS, or even simplistic database system, could be used – just translate the following to the appropriate terms for the DB system of choice.

### *1.3.2.1 Creating the interface tables*

First, create a table in the external DB system. It is assumed the table is part of a database. The database could be an existing database, or a brand-new stand-alone database. The key consideration is how accessible is the interface table to the external software system. Here is a sample table creation:

```
CREATE TABLE IF_FT_FILINGS ; 
         (respondent_id I, ; 
        \text{tariff\_id I}, ;
        filing_id I, ;
         ferc_response_date T, ; 
         fercdone T, ; 
         prev_response_date T, ; 
        prev fercdone T_{\rm{c}};
        ext_sys_filing_ID)
CREATE TABLE IF_FT_SECTIONS ;
         (respondent_id I, ; 
        tariff id I, ;
```

```
filing id I, ;
option letter C(1), ;
sect id I. :
 fercdone T, ; 
 prev_fercdone T, ; 
 ext_sys_sect_ID)
```
Of special note are the fields prev response date, fercdone, ext sys filing id, prev\_fercdone, and ext\_sys\_sect\_id. The reason these fields are important is that the external system will use these fields to detect when a change has been made to a section or a filing, and then be able to 'link' to the data in its own database to perform the desired functions.

 Note that additional fields could be retrieved from the Report DB tables if desired. The above intends to only show the minimal necessary fields required to detect that a change in data had occurred. After a change was detected the other information (respondent\_id, tariff\_id, filing\_id, etc) could be used to pull specific data out of the Report DB.

## *1.3.2.2 Populating the Interface tables for the first time*

After the intial interface table creation, data needs to be populated. The following shows how to pull data from the Report DB only. Filling in the external system ID values would be a manual process, or some other process unique to the  $3<sup>rd</sup>$  party system. The premise is the interface tables are populated with 'initial' data which can then be checked later.

**Draft** Page 6 of 21 First, the Report DB must be generated. This is a menu option inside the FERC

Tariff system. After that DB has been generated, status-tracking information can be extracted and placed into the interface tables (examples below.

\*-- open up the interface tables USE IF\_FT\_FILINGS IN 0 USE IF\_FT\_SECTIONS IN 0

 \*-- pull data out of Report DB, put into temporary cursors SELECT respondent\_id, tariff\_id, filing\_id, ferc\_response\_date, fercdone ; FROM ftr\_filing ; INTO CURSOR tempfilingdata NOFILTER SELECT respondent\_id, tariff\_id, filing\_id, option\_letter, sect\_id, fercdone ; FROM ftr\_sect\_working ; INTO CURSOR tempsectdata

 \*-- add the data into the interface tables SELECT IF\_FT\_FILINGS APPEND FROM (DBF('tempfilingdata')) SELECT IF\_FT\_SECTIONS APPEND FROM (DBF('tempsectdata'))

 \*-- note that during the append, fields that don't exist in the incoming data will be filled \*-- with 'default' values. In this example, the default values for integer fields would be \*-- 0, and the default value for date/time would be an 'empty' date (note: this is not a \*-- .null. Value – it is a special VFP value). But the default values could be changed \*-- as desired when the interface tables are created.

At this point, the interface tables have the current 'snapshot' of when data in the Report DB was last changed. The next step would be to enter in the external ID links, if appropriate.

## *1.3.2.3 Detecting a change in Report DB data*

Now that the initial interface file has been created, the code to detect a change in status is quite simple.

```
*-- build a list of filings where some change has occurred 
SELECT IFFILE.respondent_id, IFFILE.tariff_id, IFFILE.filing_id, ;
                 IFFILE.ext_sys_filing_id, RPTFILE.ferc_response_date ; 
        FROM ftr_filing AS RPTFILE, if_ft_filings AS IFFILE ;
        WHERE (IFFILE.respondent id = RPTFILE.respondent id AND ;
                 IFFILE.tariff_id = RPTFILE.tariff_id AND ; 
                 IFFILE.filing_id = RPTFILE.filing_id) AND ; 
                 (NOT EMPTY(RPTFILE.ferc_response_date AND ; 
                 IFFILE.prev_response_date < RPTFILE.ferc_response_date) ; 
         INTO CURSOR tempchangedfilings
```
At this point, the cursor *tempchangefilings* contains the list of all filings in which some change had occurred since the last time the Interface table had been created/updated. At this point, the next logical step would be to step through the temporary cursor, and pull records out of the *ftr\_sect\_working* table that have changed. For example:

SELECT tempchangedfilings **SCAN** 

```
 SELECT AA.respondent_id, AA.tariff_id, AA.filing_id, AA.option_letter, ; 
                 AA.sect_id, AA.fercdone, BB.ext_sys_sect_id ; 
        FROM ftr_sect_working AS AA, IF_FT_SECTIONS AS BB ;
        WHERE (AA.filing_id = tempchangedfilings.filing_id) AND;
                (AA.respondent id = BB.respondent id AND;
                AA.tariff_id = BB.tariff_id AND ;
                 AA.option_letter = BB.option_letter AND ; 
                AA.set_id = BB.set_id) AND; (NOT EMPTY(AA.fercdone) AND ; 
                 BB.fercdone < AA.fercdone) ; 
         INTO CURSOR tempchangedsections
```
 \*-- Here is where the external system may want to do its processing. The above \*-- creates a cursor (tempchangedsections) that has the needed identifiers to \*-- pull data out of the Report DB (*ftr\_sect\_working*). That data could be pulled \*-- 1 section at a time, to update other external system tables by use of the \*-- ext\_sys\_sect\_id.

<<<*external system processing, pull data from ftr\_... tables and place into corresponding external system tables and fields>>>* 

- \*-- At some point in the code here, the *if\_ft\_sections* table and the *if\_ft\_filings*
- *\*--* table should be updated. The prev\_fercdone field (in *if\_ft\_sections*) should be
- \*-- populated with the fercdone (in *ftr\_sect\_working*), and the
- \*-- prev\_response\_date field (in *if\_ft\_filings*) should be updated with the value
- \*-- from ferc\_response\_date (in *ftr\_filing*). This will mean the next check will

\*-- not pick up those changed sections again (unless they had another update).

#### ENDSCAN

Note that the above is only 1 way to check for, and process, changes. For example, in pulling data from the Report DB, all the fields from the *ftr\_...* tables could be retrieved. This would preclude the need to do an additional data pull when a change was detected. Also note that since most filings contain sections, so a jump directly to checking changes between *if* ft sections and ftr sect working could be done. But remember that not all filings have sections and things such as docket number are assigned at the filing level. The above example provides a sort of 'short-circuit' criteria. Overall, the number of filings will be much less than the number of sections contained therein. Therefore, checking the smaller data set first to find just the filings which have changed, could significantly improve performance over a 'brute force' check of all sections every time.

# **2. Providing data to the FERC Tariff system**

The interface for providing data to be imported into the FERC Tariff system has be released as an initial implementation. The basic design is similar to Microsoft Word Import function previously implemented (e.g. A metadata file, and referenced other files).

The following is the structure of the meta data file, with brief explanations.

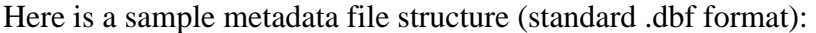

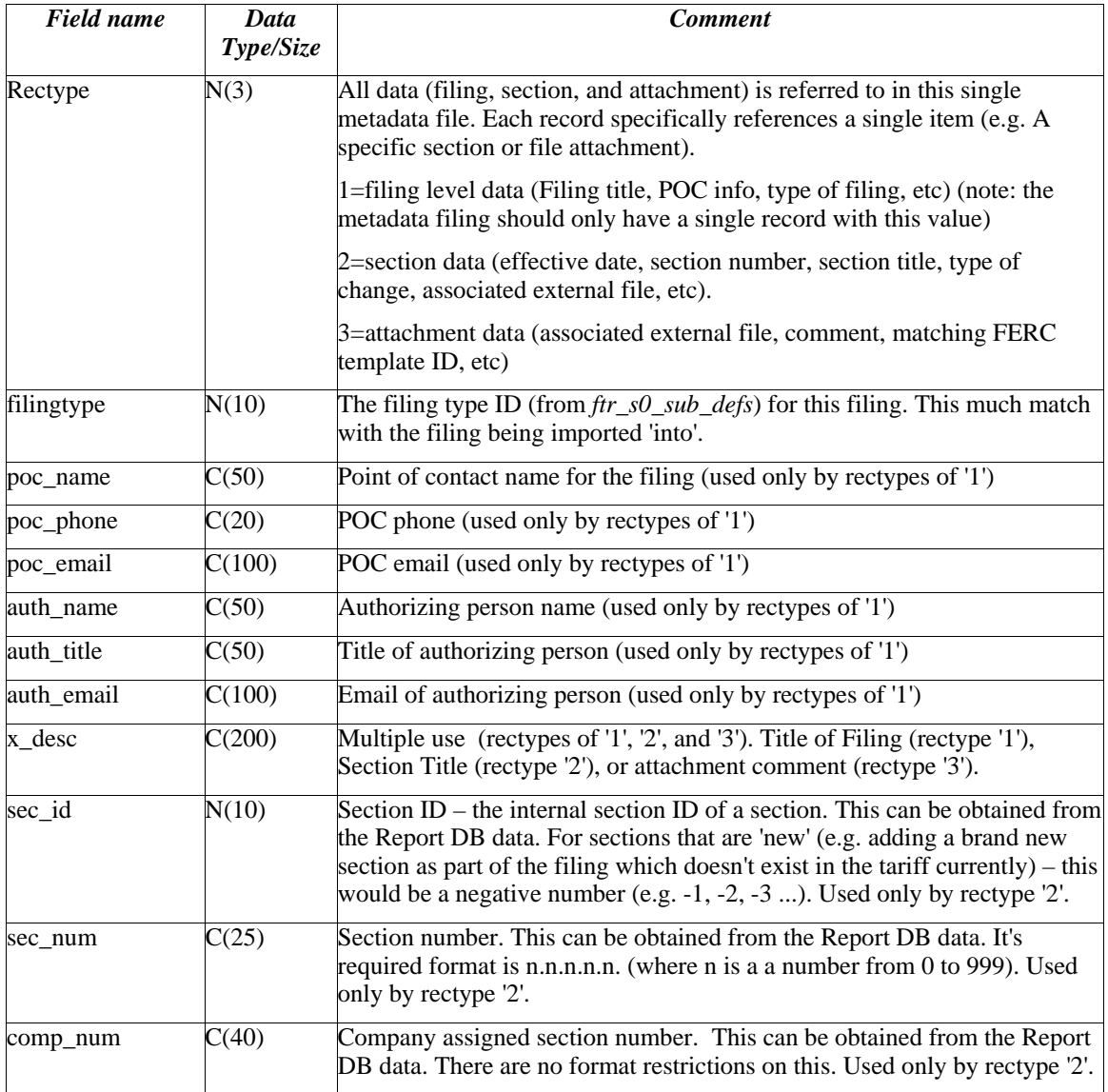

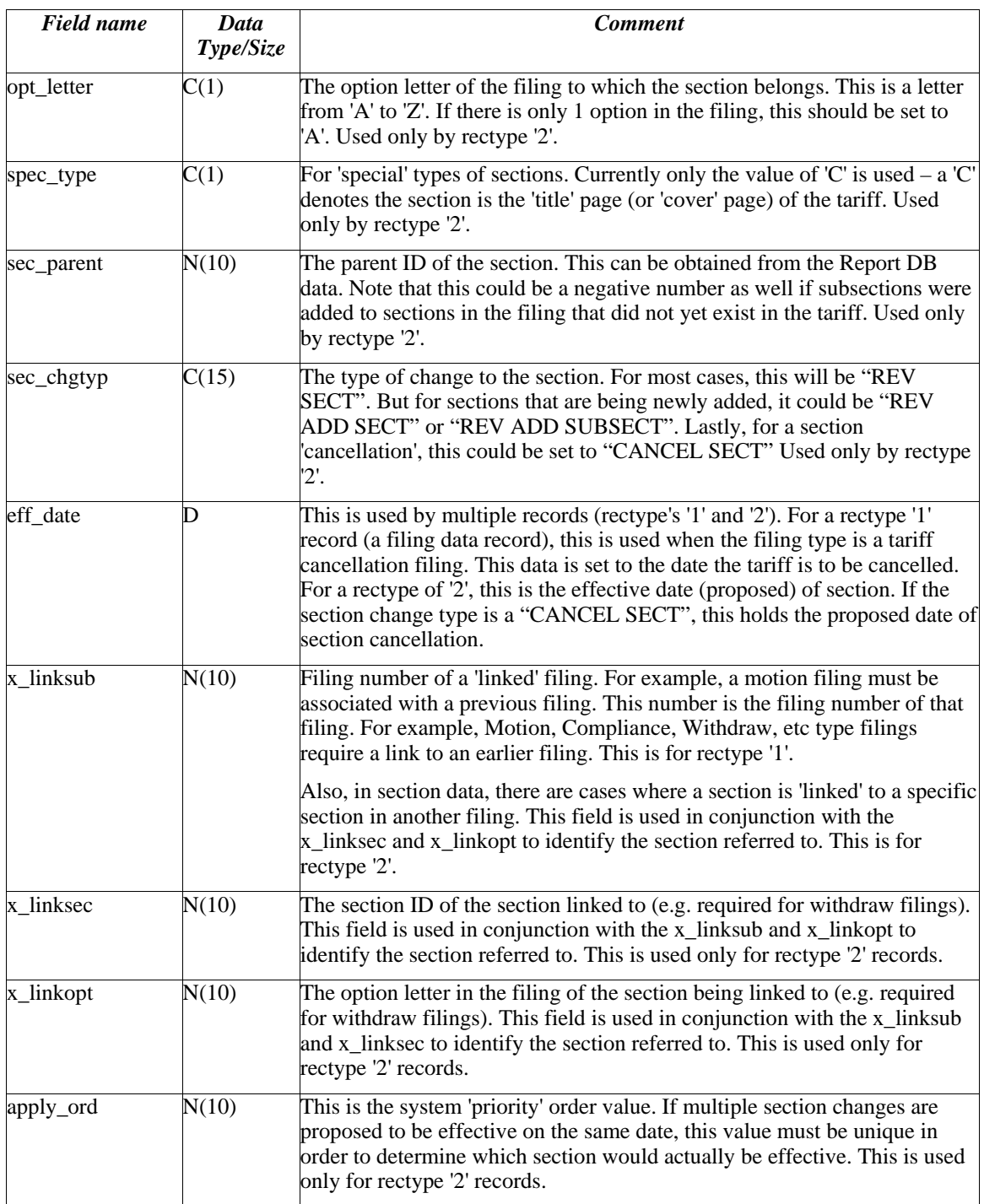

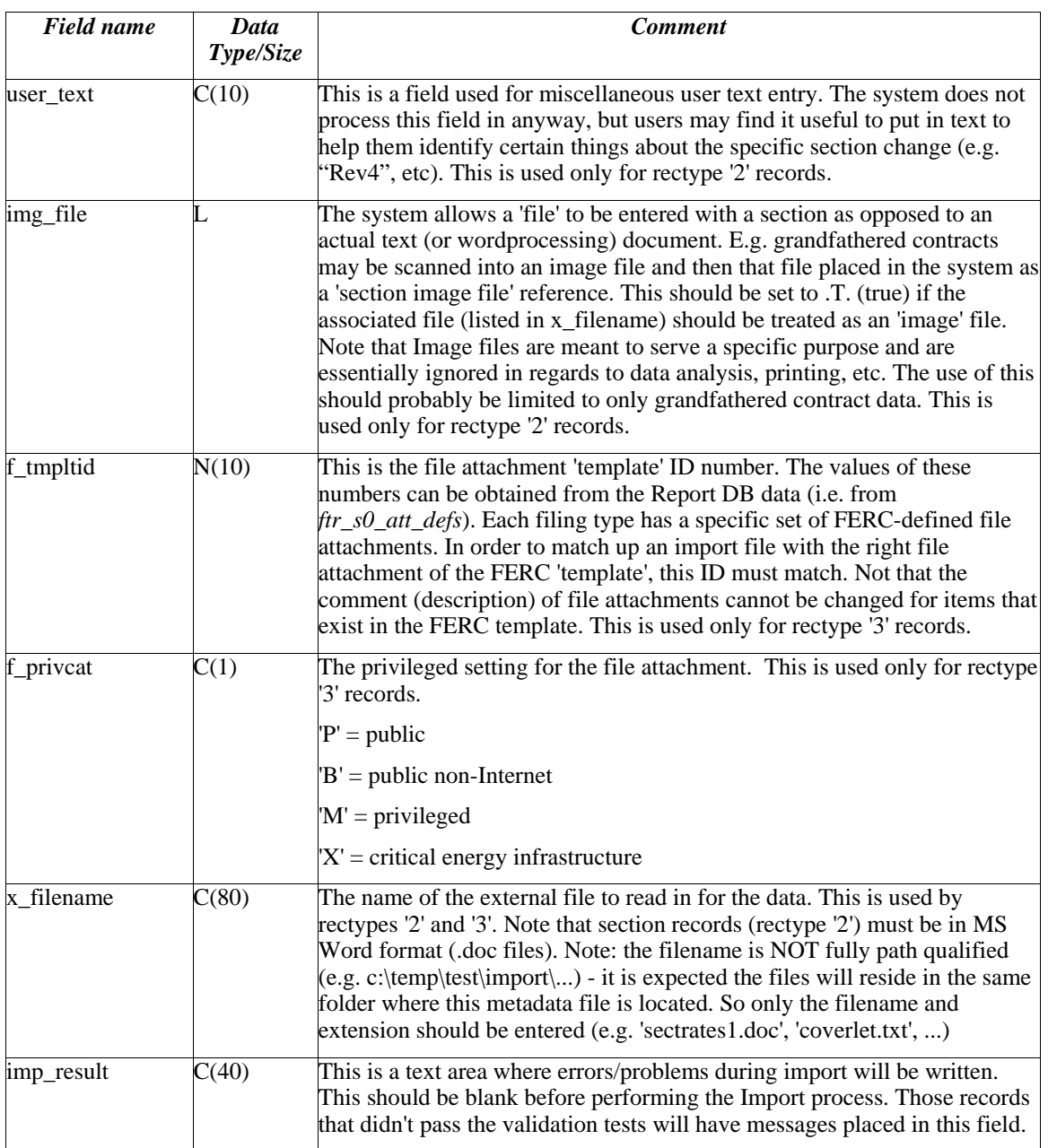

## Notes:

Some of these were mentioned above.

– All files should reside in the same folder. The metadata file, and every other file referenced by the metadata file.

- It is important to note the rectype field it determines how the rest of the fields are used during the import process. E.g. if the field is set to '2', the other fields (for that record) are assumed to refer to section type data, the referenced file is a 'section', POC fields are ignored, etc.
- Order of the records is not important (e.g. the rectype '2's may occur prior to the '1' etc). But logically, things flow from filing, to sections of filing, to attachments of filing.
- Some fields serve multiple roles. E.g. the x\_desc field holds the filing 'title' for rectype '1'. It holds the the 'section title' for retype '2's. And it holds the file 'comment' for rectype '3's. So, please take careful note of the comments about the metadata above.
- It is important to understand some key items about the section data in the metadata file. Section ID, parent ID, etc are critical in determining placement and structure of the tariff, while the section number (sec\_num) is important for ordering/sorting/display purposes. Basically, the section ID (and parent ID) values should not be 'changed' from what exists in the Report DB database. An example below will explain how to add brand new sections into the tariff where the section ID information is not yet known (since it was not yet added into the database).

## General process of importing

Here are the steps to perform an import:

- 1) Create the set of import files (the metadata file and all other referenced files). This might be done manually or through the use of some software system.
- 2) Create a new filing (the "New" button on the Filing List Tab)
- 3) Select the newly created Filing in the Filing List tab
- 4) Right-click and from the pop-up menu, select "Import Filing Data"
- 5) Follow the prompts (e.g. navigate to the folder where the metadata file is located and select that file, etc)

During the import ETariff Field software will examine the metadata file and the associated files and validate their content against the FERC Tariff database and other importing rules. If all data is valid (e.g. Section/Filing Ids are correct, etc), the data is brought into the system. From that point on, the system would act as if the user had entered the imported data. That is, all validations prior to submission would still be performed, etc.

## Discussion of adding new sections as part of a filing

 In general, the section ID values should come from the Report DB data. That is, if section 1.1.3.3. is to be modified and put into a filing, the system section ID of that section needs to be determined (as well as it's parent ID). This information is found in the Report DB data (e.g. in the *ftr\_sect\_effective* table in the *sect\_id* and *parent\_id* fields).

 But there will be cases where new sections need to be added as part of a filing. In this instance the section ID numbers will not be known. There are some key things to do to properly set up the metadata file correctly:

- first, is to make sure the text 'REV ADD SUBSECT' or 'REV ADD SECT' is in the *sec\_chgtyp* field (either can be used)
- second, the *sec\_id* field should be set to a negative number. Any number will do as long as it is unique in regards to other negative numbers (other new sections) that may be in the filing.
- third, the *sec\_parent* field is set correctly. This includes the case where multiple levels of sections are being added (e.g. adding a new section, and then a new section under that, and then a new section under that).

 For example, we'll assume that a new section 1.2.3. is going to be added. It never before existed in the tariff and it belongs under section 1.2. Additionally, sections 1.2.3.1. 1.2.3.2. are supposed to be added as well, and they belong under the new 1.2.3. Out of all these sections, only 1.2. currently exists in the tariff. Lets assume the section ID of 1.2. is 455. Here is a subset of the metadata showing how these should be set up:

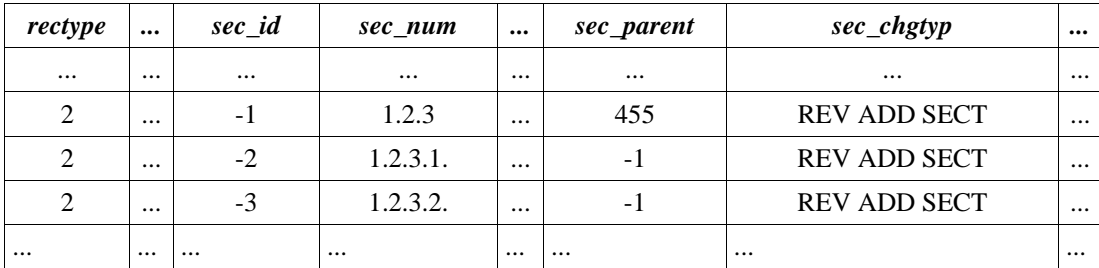

 As can be seen in the above example, the 'unknown' section number of 1.2.3. (the "-1") is still appropriate to use for any new subsections being added under it. This is why the *sec\_parent* field of 1.2.3.1. and 1.2.3.2. are set to "-1".

## Available Utility function:

 The ETariff software has a built-in utility function to assist users in understanding and creating import data. In the Tariff Filing window, under the Filing List tab, there is a pop-up menu for the list of filings shown. Right click on an item in the list and a contextsensitive menu appears. Note the functions: "Import Filing Data" and "Create Sample Import Data". The "Import Filing Data" is the function that begins the import process.

The "Create Sample Import Data" will take the currently selected filing and generate a corresponding metadata file and associated files (if there are sections and file attachments defined for the filing). So, the "Create Sample Import Data" can be used on the different filing types to see how the resulting metadata and files would appear.

## Summary

 The interface may expand and change as time goes on to help accommodate user and other software vendor requests, or to address updated FERC rules and requirements. Feedback with suggestions and questions will be incorporated as appropriate, and this document will continue to be updated as needed.

# **Appendix A**

### **Summary Report DB descriptions and relationship diagram**

## **Database Information (tables):**

#### **ftr\_s0\_programs**

Contains the list of FERC-defined programs, and the general industry to which it belongs.

#### **ftr\_s0\_company**

Contains the list companies that file Tariffs with FERC.

#### **ftr\_tariffs**

Contains the name of the Tariffs, and the company to which they belong.

#### **ftr\_s0\_sub\_defs**

Contains the 'rules' for the different filing types that can be filed with FERC.

#### **ftr\_s0\_att\_defs**

Contains the 'template' list of filing attachments expected to be sent with each filing type.

#### **ftr\_s0\_codes**

Contains various codes and translations to text.

#### **ftr\_filing**

Contains the actual filing data of a filing (e.g. point of contact, the filing type of the filing, the company, tariff to which the filing belongs, a unique filing ID for each filing of a tariff, etc)

#### **ftr\_filing\_attach**

Contains the actual attachments of a filing. Note that this attachment list is initially based on the FERCdefined attachments. However, additional items attachments can be added.

#### **ftr\_sect\_working**

Contains 'sections' of a tariff that are being sent with a filing. If these changes are accepted by FERC, the results are copied into the ftr\_sect\_effective table.

#### **ftr\_sect\_effective**

Contains the effective sections of a tariff. Any section that actually became effective will reside in this table. Sections that were rejected, or special purpose (e.g. withdrawals) will only show up in the ftr\_sect\_working table. Note that there will be 'duplicate' records of accepted sections because accepted records are not deleted from ftr\_sect\_working. However, in terms of querying, the section status field can be used as desired to show/ignore various records.

#### **Miscellaneous:**

Note that the report DB does not have any specific restrictions (e.g. foreign keys defined, triggers, security, etc). This is intentional so as to allow other software or access data as desired. However, the diagram on the next page shows the general data relationships.

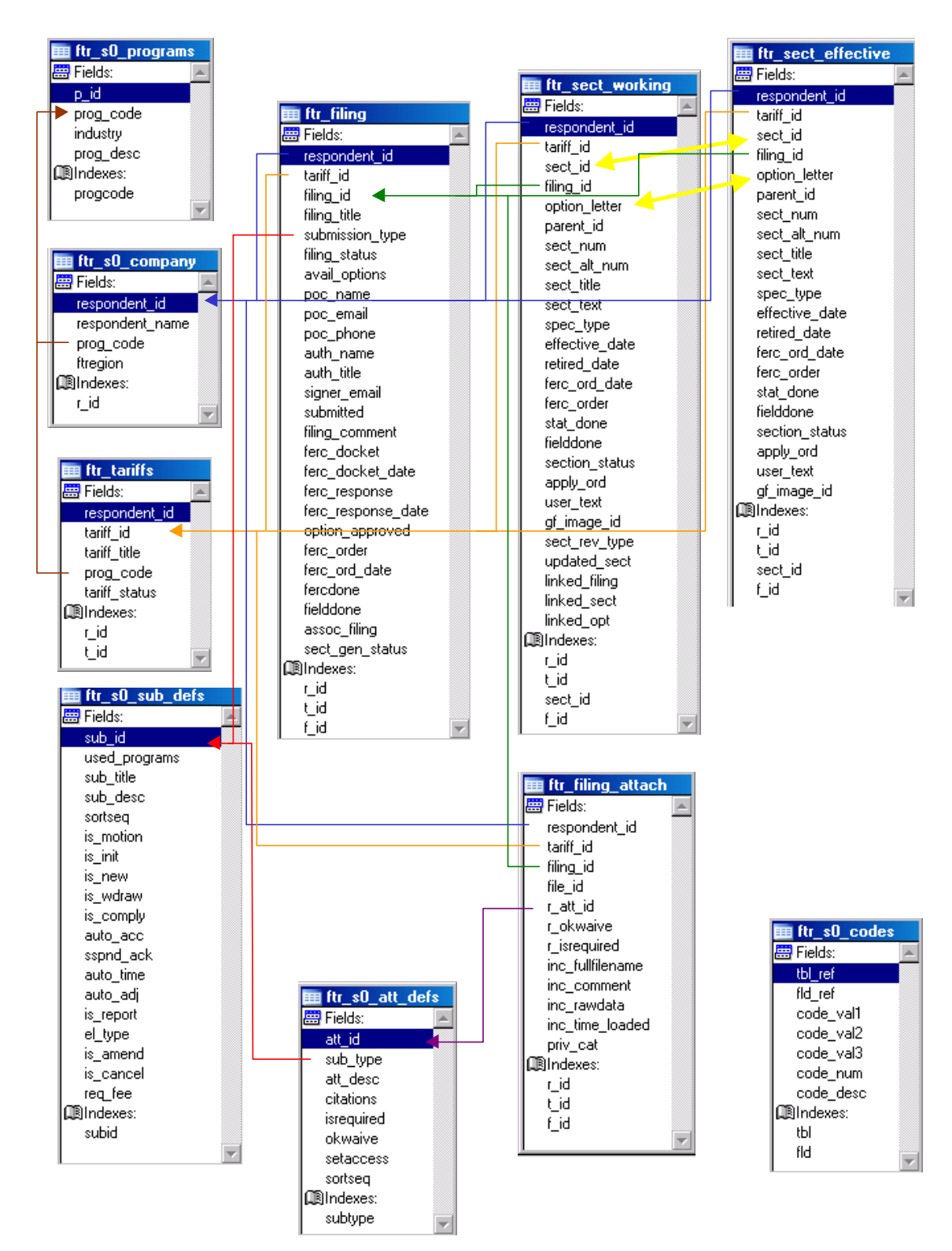

**Draft** Page 16 of 21

# **Appendix B**

# **Detailed report database structure**

Table: *FTR\_FILING* 

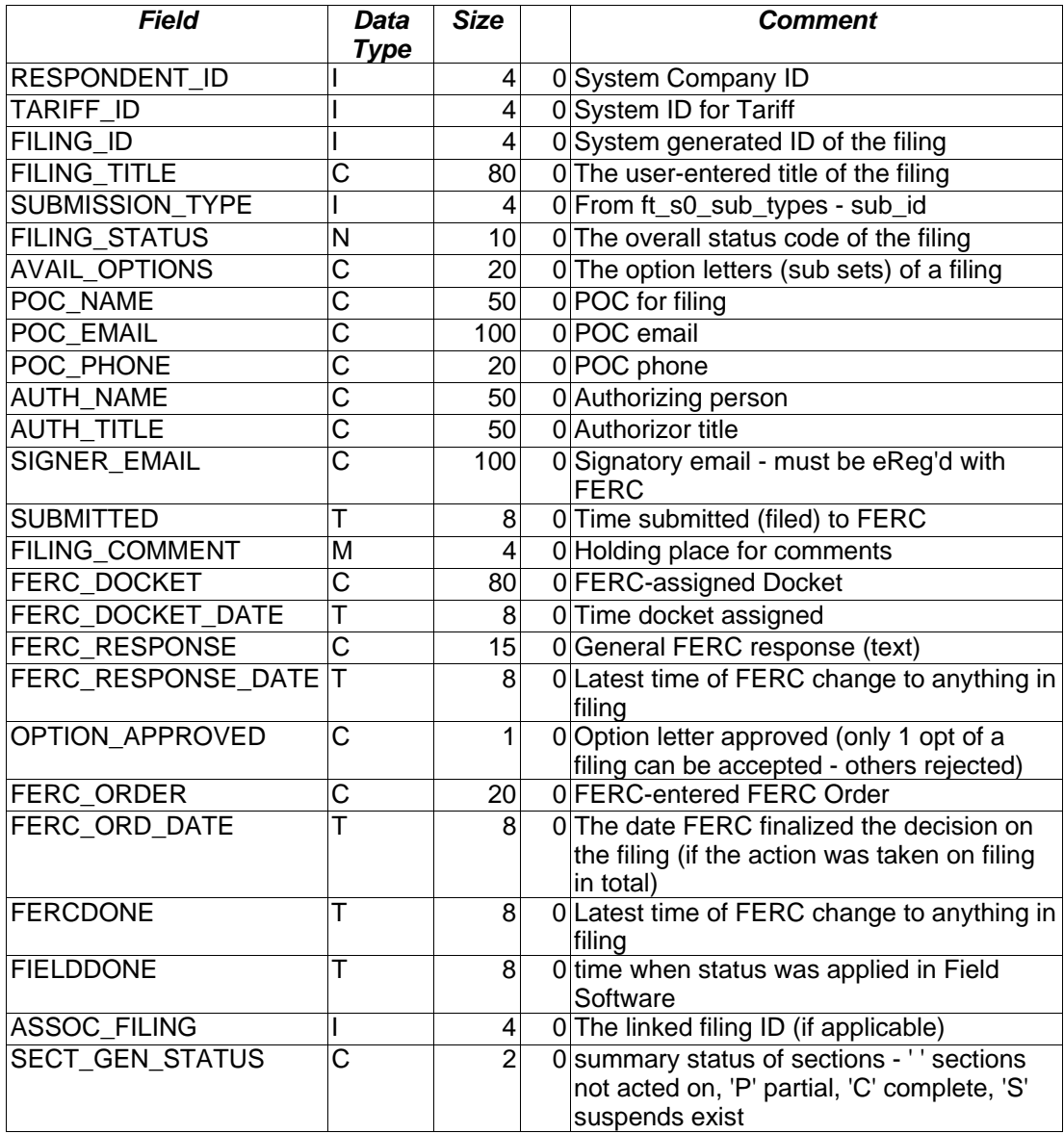

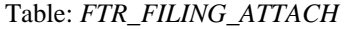

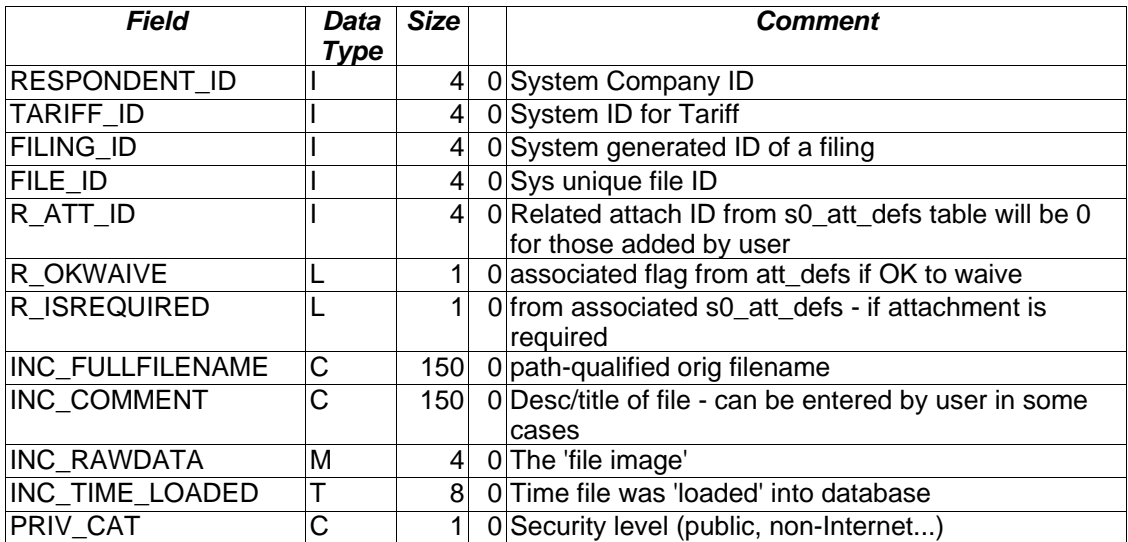

### Table: *FTR\_S0\_ATT\_DEFS*

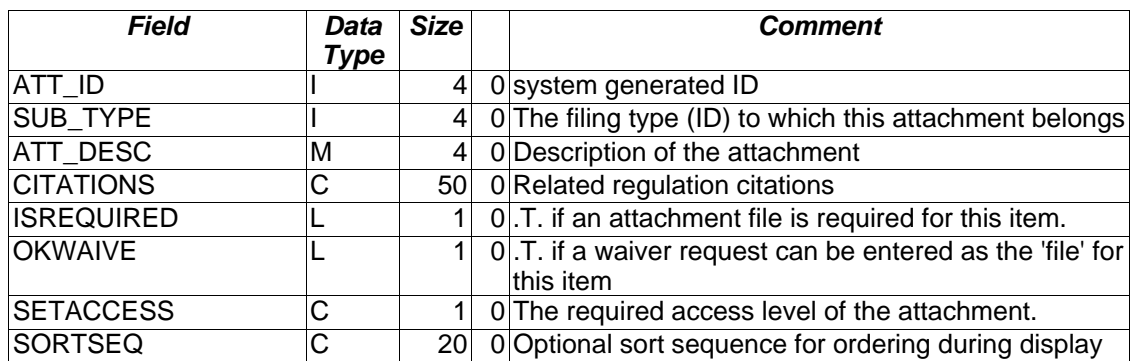

## Table: *FTR\_S0\_CODES*

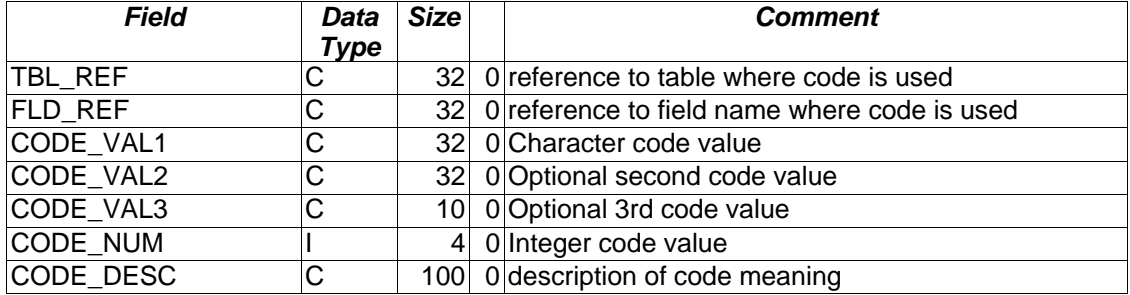

## Table: *FTR\_S0\_COMPANY*

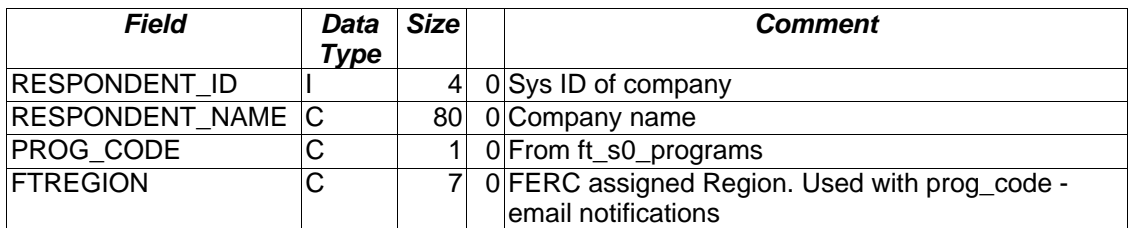

## Table: *FTR\_S0\_PROGRAMS*

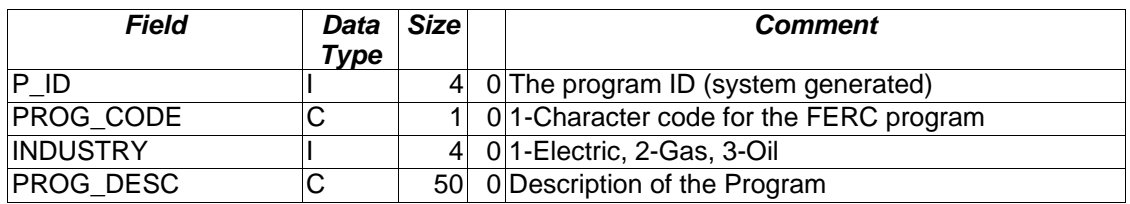

### Table: *FTR\_S0\_SUB\_DEFS*

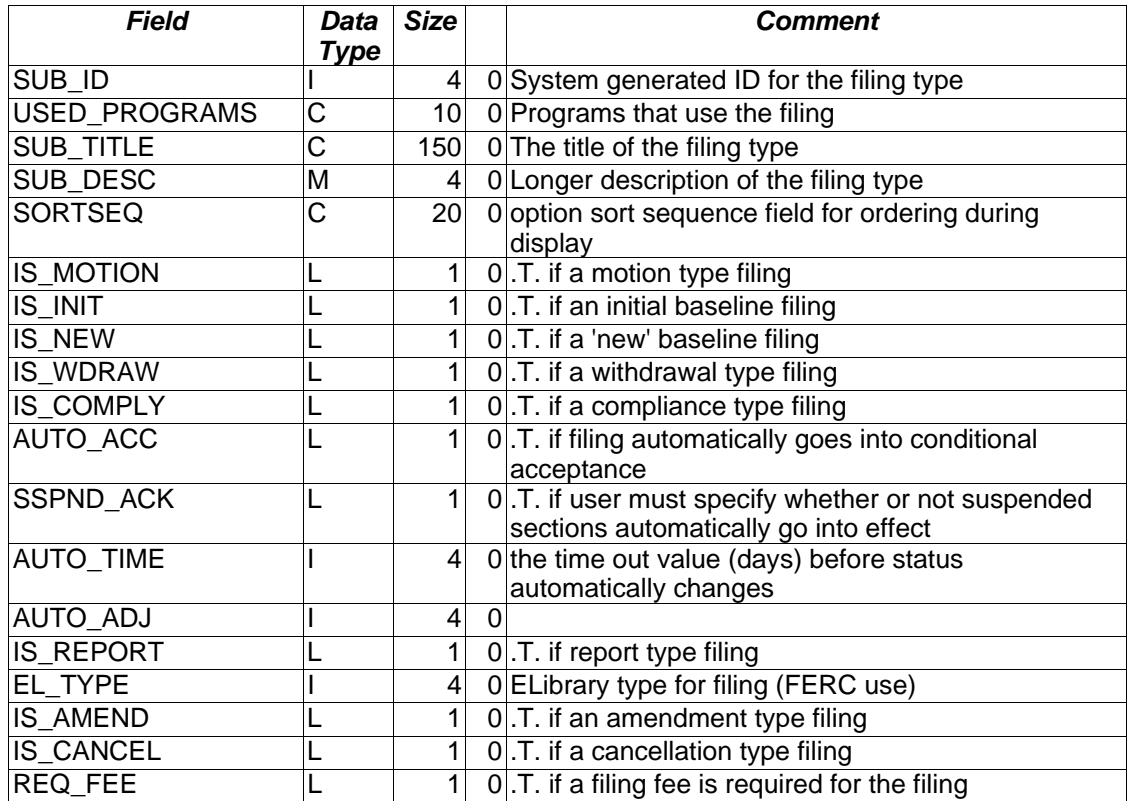

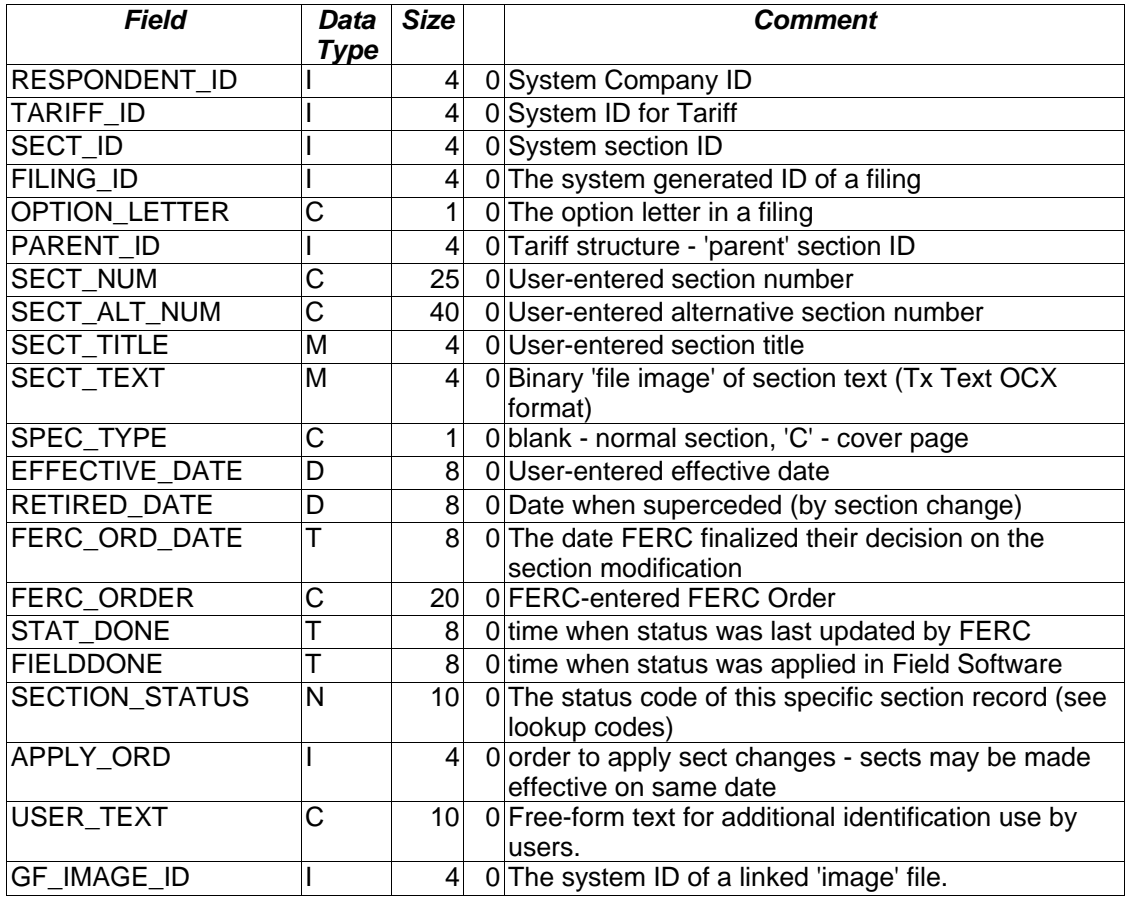

## Table: *FTR\_SECT\_EFFECTIVE*

Table: *FTR\_SECT\_WORKING* 

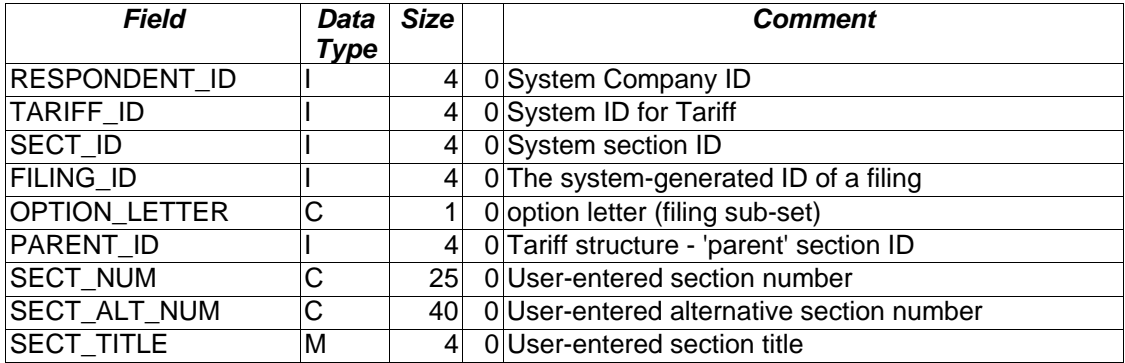

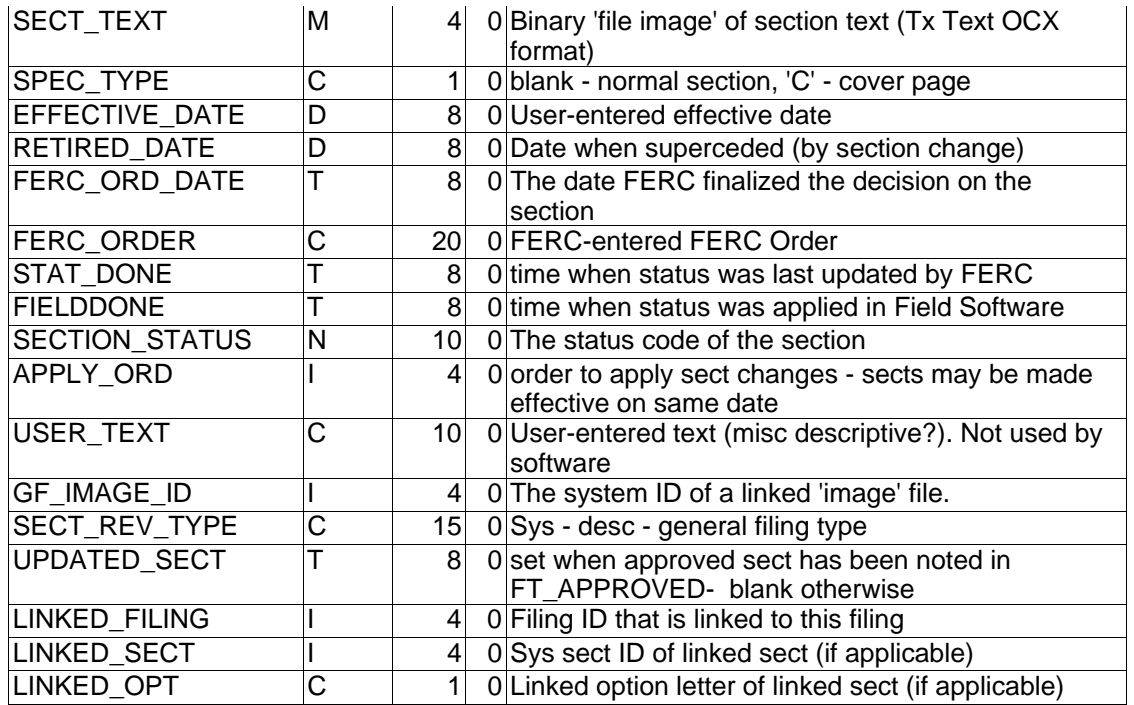

Table: *FTR\_TARIFFS* 

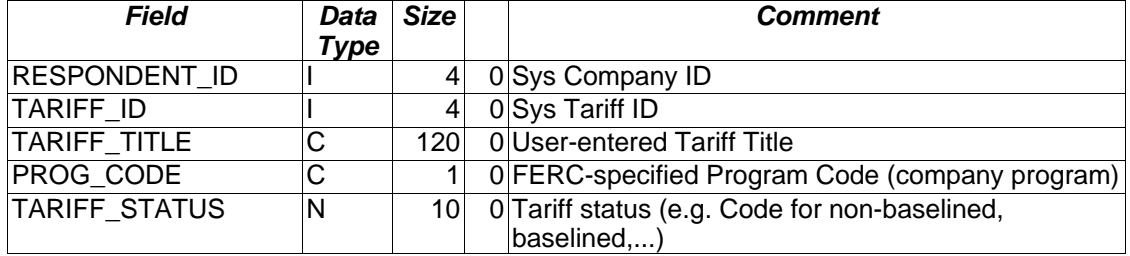